# GUIDA 4 CHIUSURA MANUALE DEGLI ORDINI TRAMITE PC/CELLULARE

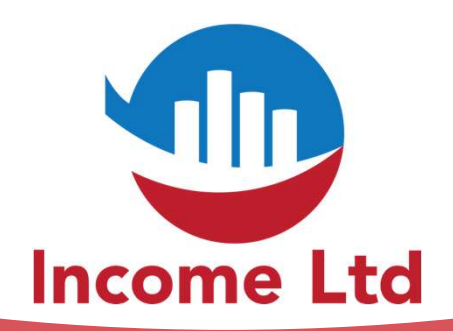

www.incomeltd.biz

GUIDA 3 CHIUSURA MANUALE DEGLI ORDINI

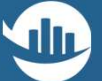

# Le procedure di seguito indicate possono generare gravi perdite fino alla<br>completa perdita di tutto il capitale investito.

Completa perdita di tutto il capitale investito.<br>L'uso è estremamente rischioso e se ne sconsiglia l'u Le procedure di seguito indicate possono generare gravi perdite<br>completa perdita di tutto il capitale investito.<br>L'uso è estremamente rischioso e se ne sconsiglia l'utilizzo. La procedure di seguito indicate possono generare gravi perdite fino alla<br>completa perdita di tutto il capitale investito.<br>L'uso è estremamente rischioso e se ne sconsiglia l'utilizzo.<br>La procedura viene riportata al solo

Le proceaure/ai seguito inaicate possono generare gravi peraite fino alla<br>completa perdita di tutto il capitale investito.<br>L'uso è estremamente rischioso e se ne sconsiglia l'utilizzo.<br>La procedura viene riportata al solo completa perdita di tutto il capitale investito.<br>L'uso è estremamente rischioso e se ne sconsiglia l'utilizzo.<br>La procedura viene riportata al solo scopo informativo e, come da contratto<br>in essere, INCOME Ltd. non può ess L'uso e estremamente rischioso e se ne sco<br>La procedura viene riportata al solo scopo<br>in essere, INCOME Ltd. non può essere ritei<br>di eventuali perdite che si dovessero genei<br>dalla procedura di seguito indicata. La procedura viene riportata ai solo scopo informativo e, come da contratto<br>in essere, INCOME Ltd. non può essere ritenuta in nessun modo responsabile<br>di eventuali perdite che si dovessero generare dallutilizzo del PRODOTT

m essere, income Ltd. non puo essere fitenuta in nessun modo responsabile<br>di eventuali perdite che si dovessero generare dallutilizzo del PRODOTTO e/o<br>dalla procedura di seguito indicata.<br>Tutte le attività effettuate sul c dalla procedura di seguito indicata.<br>
Tutte le attività effettuate sul conto trading sono tracciate e l'UTENTE<br>
conferma espressamente la manleva totale nei confronti di INCOME Ltd. per<br>
qualsiasi utilizzo e/o risultato.

GUIDA 3

# Da PC o Telefono Cellulare collegati all'inidirizzo https://multibankfx.com/mql5 Da PC o Telefono Cellulare<br>collegati all'inidirizzo<br>**https://multibankfx.com/mql5**<br>In alto a sinistra, clicca su F**ILE**<br>Nel menu a tendina clicca su

- 
- Nel menu a tendina, clicca su LOGIN TO TRADE ACCOUNT

## CHIUSURA MANUALE DEGLI ORDINI

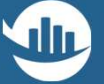

# MultiBank Exchange<sup>t HRT</sup> PART of MultiBank Group<sup>#</sup>

## View Insert Charts Ontions Help

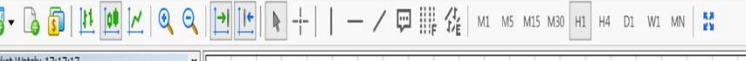

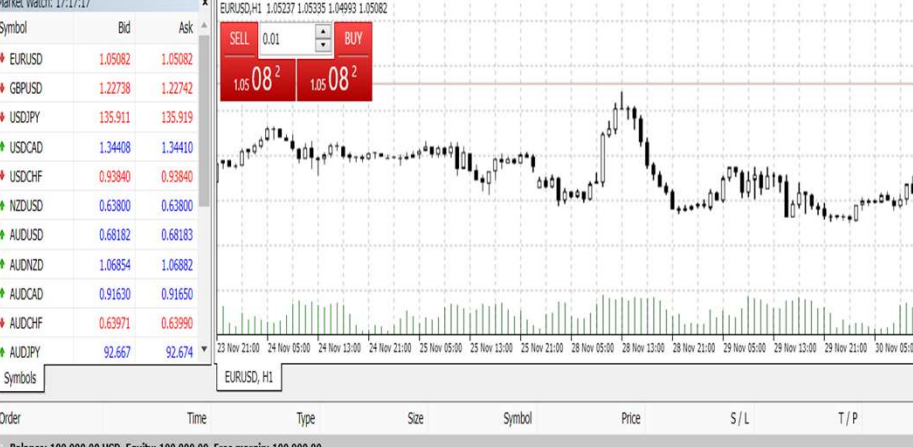

Balance: 100 000.00 USD Equity: 100 000.00 Free ma

GUIDA 3

# CHIUSURA MANUALE DEGLI ORDINI

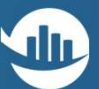

# **Inserisci nel LOGIN il tuo numero di** CONTO TRADING

- **.** Inserisci la PASSWORD password del Tuo Conto Trading
- Seleziona il SERVER MEXATLANTIC-REAL 2
- **Seleziona il Platform MT4**
- **Clicca OK**

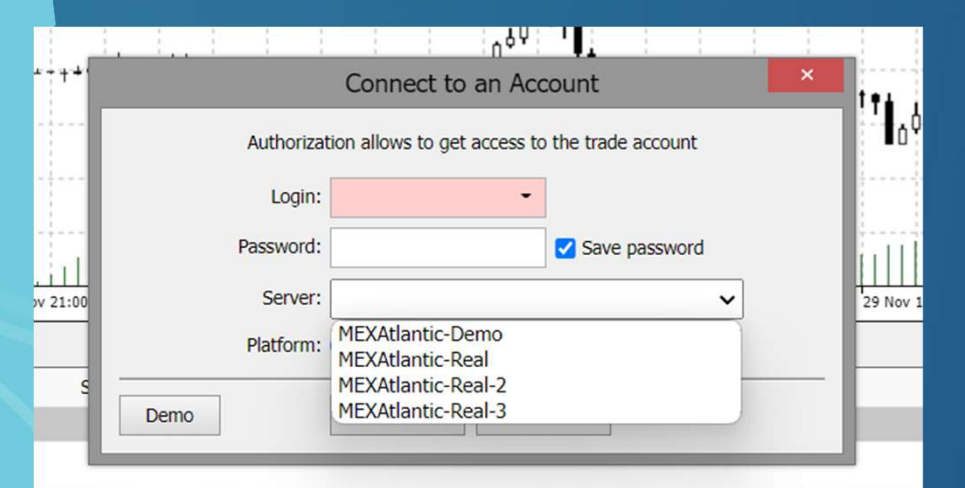

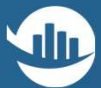

Nella parte inferiore vengono riportate tutte le posizioni aperte Cliccando sulla X (indicata dalla freccia rossa) si chiuderà la posizione

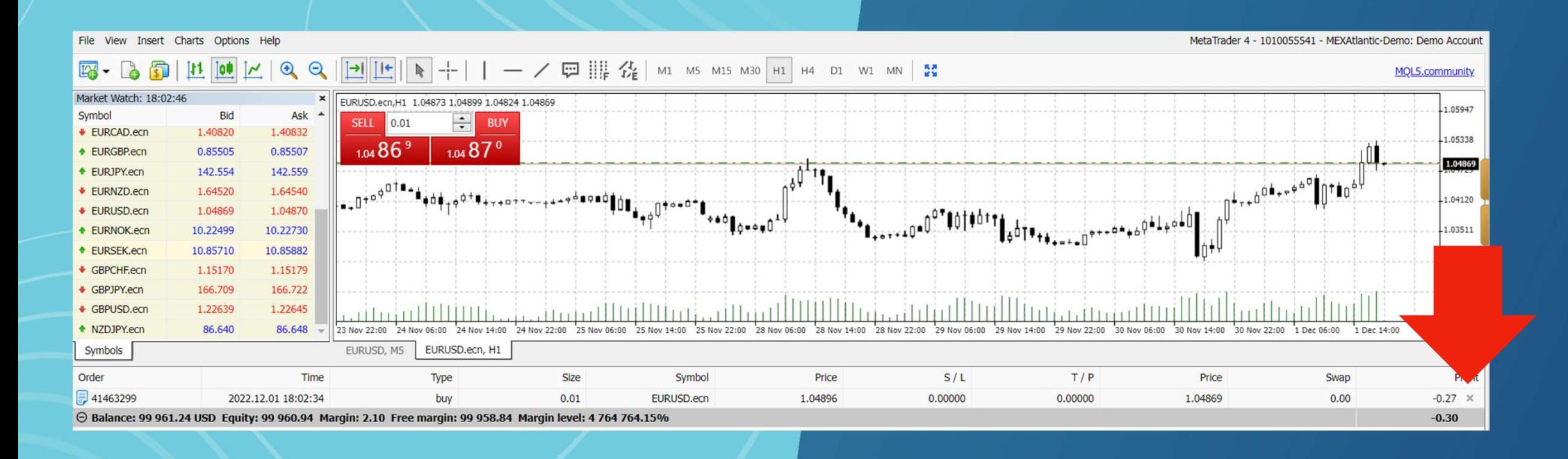

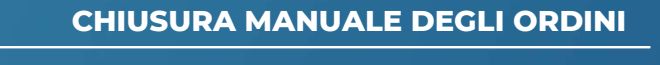

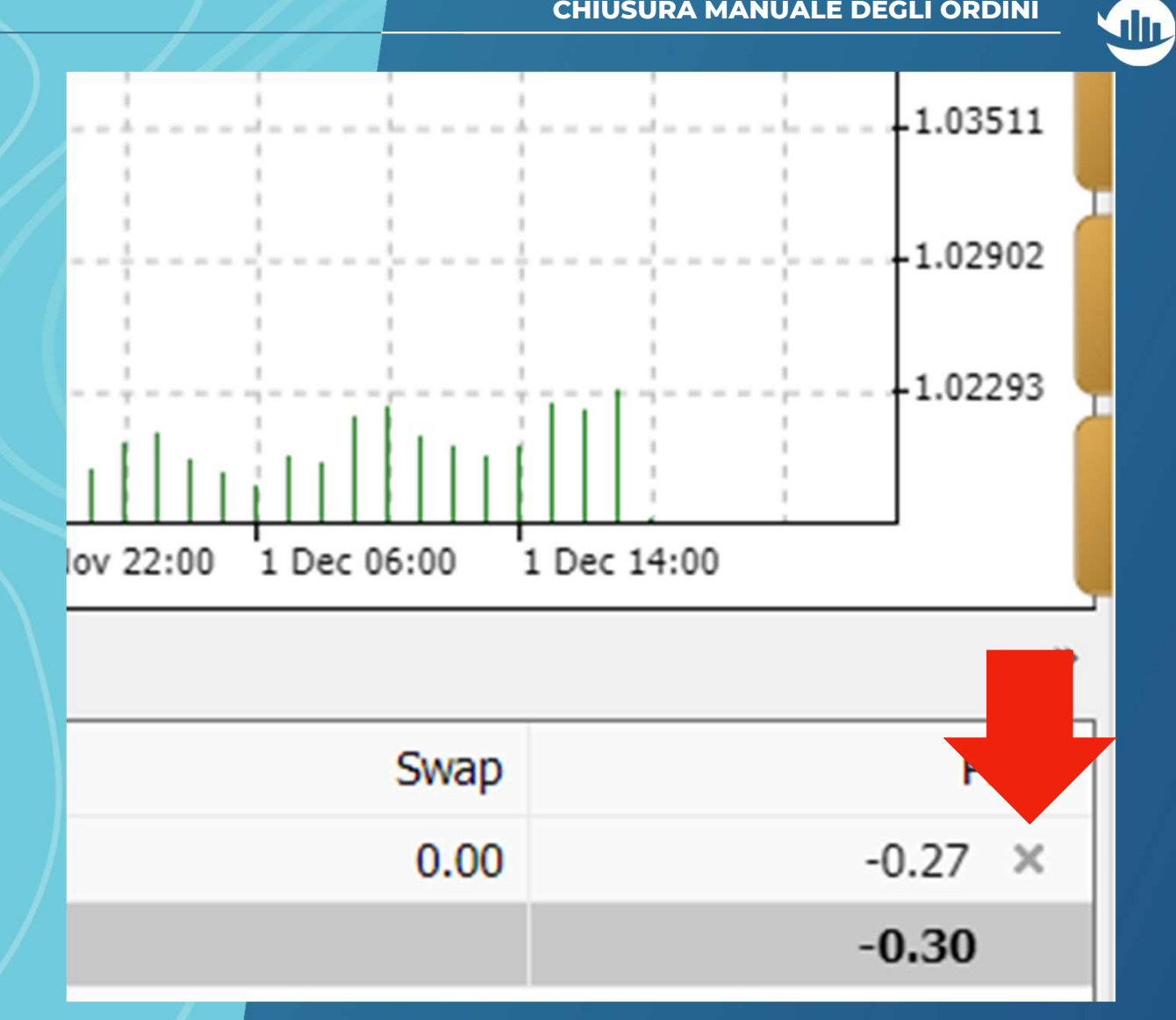

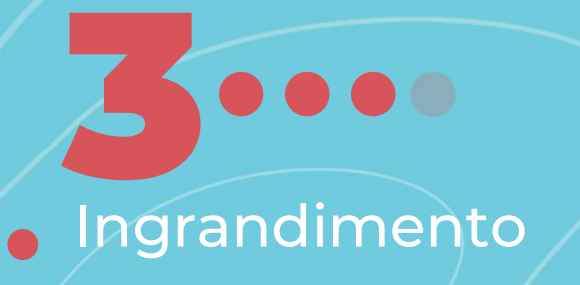

**GUIDA 3** 

Se hai installato la MT4 sul tuo cellulare sum selle de la cont Se hai installato la MT4 sul tuo<br>Segui i seguenti passi

Accedi al conto e visualizza le posizioni aperte

# GUIDA 3 CHIUSURA MANUALE DEGLI ORDINI

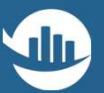

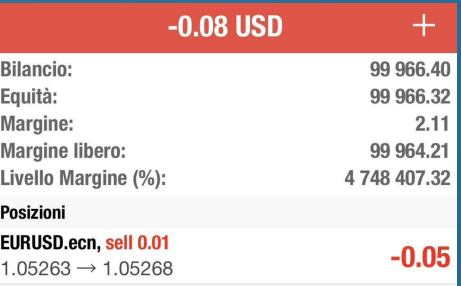

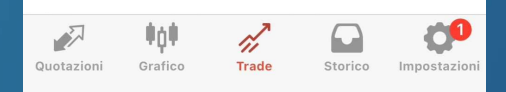

# GUIDA 3 CHIUSURA MANUALE DEGLI ORDINI

Fai scroll verso sinistra sulla posizione **che vuoi chiudere**<br>Che vuoi chiudere<br>Che vuoi chiudere

Clicca sul segno di spunta come indicato dalla freccia rossa

# $-0.25$  USD  $+$ **Bilancio:** 99 966.40 Equità: 99 966.15 Margine:  $2.11$ **Margine libero:** 99 964,04 Livello Margine (%): 4748399.25 **Posizioni**  $\odot$   $\cancel{e}$  +  $\blacksquare$ Quotazioni Trade Grafic

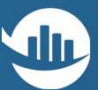

# GUIDA 3 CHIUSURA MANUALE DEGLI ORDINI

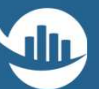

# **indicato dalla freccia rossa**<br>indicato dalla freccia rossa

Clicca sull'area arancione come

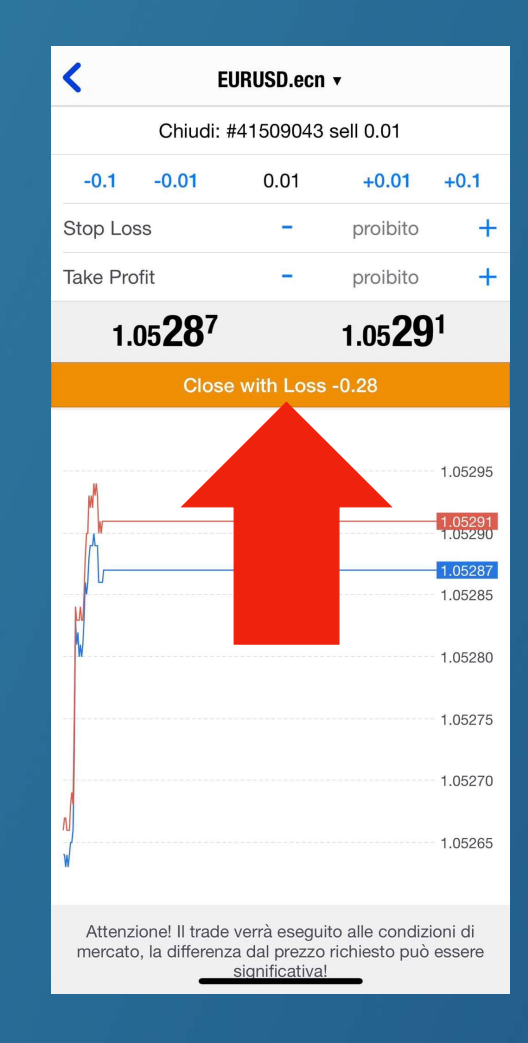

# Cosa aspetti? Per maggiori informazioni contattaci via email e/o whatsapp

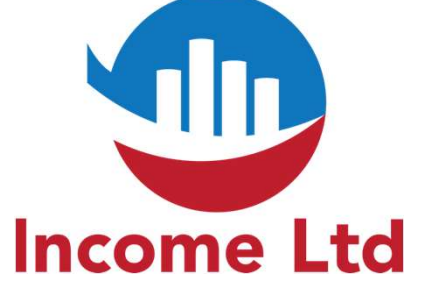

clientipremium@incomeltd.biz